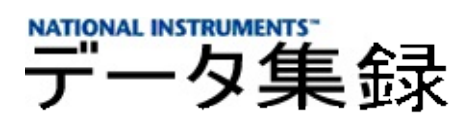

#### **NI-DAQ™7.** *x* **Measurement & Automation Explorer**

20058370041G-0112

NI-DAQMeasurement & Automation Explorer (MAX) DAQSCXI

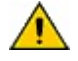

—

NI-DAQDAQAPI NI-DAQ NI-DAQNI-DAQ Readme2NI-DAQ APINI-DAQmx **→→National Instruments→NI-DAQ→NI-DAQmx** NI-DAQmx [NINI-DAQmx](javascript:WWW(WWW_Software))

[/](#page-151-0)

© 1999–2005 National Instruments Corporation. All rights reserved.

monospace

→ → **→→**

- DAQ  $-MI-DAQ 7.x DAQ$
- $\bullet$  SCXI-SCXI
- Getting Started with SCXI-SCXIDAQ
- $\bullet$  —

# **Measurement & Automation ExplorerMAX**

MAXSCXI

- $\bullet$
- $\bullet$
- SCXI

MAXNINI-DAQDAQ

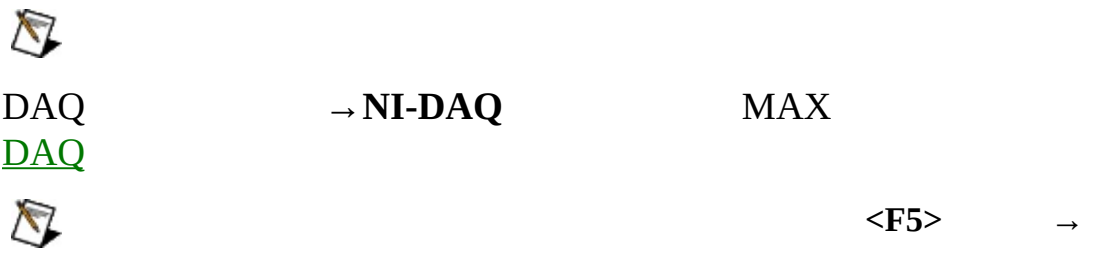

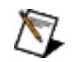

LabVIEW Real-Time LabVIEW [Real-TimeDAQ](#page-32-0)

MAX

#### **RTDAQ**

#### **SCXI**

#### **SCXI**

 $\blacktriangleright$ 

 $\blacktriangleright$ 

DAQ [DAQ](#page-13-0) [DAQ](#page-14-0)

[DAQ](#page-19-0)

[DAQ](#page-26-0) [DAQ](#page-31-0)

 $\frac{1}{2}$ 

<span id="page-13-0"></span>DAQ

- $\bullet$
- $\bullet$
- $\bullet$
- $\bullet$  .
- NI-DAQ

NI-DAQNI-DAQmx<br>DAQmx  $\rightarrow$  **NI-DAQ**  $\rightarrow$  **NI-** $\bigotimes$ LabVIEW Real-Time ni.com/support/install

Hardware [Installation/Configuration](javascript:WWW(WWW_Install)) Troubleshooter

<span id="page-14-0"></span>DAQ

- [Windows](#page-15-0) 2000/XP
- [Windows](#page-17-0) NT

[NI-DAQ](#page-33-0)

#### <span id="page-15-0"></span>**Windows 2000/XPDAQ**

Windows 2000/XPDAQ

- 1. DAQDAQ
- 2. MAX
- 3. [DAQ](#page-19-0) DAQ

Windows 2000/XP

NI-DAQ

#### <span id="page-17-0"></span>**Windows NTDAQ**

#### **ISAPCI**

ISAPCIWindows NT

1. 2. DAQ 3. 4. MAX 5. DAQ [DAQ](#page-19-0) [ISA](#page-119-0) [PCI](#page-121-0)

**PC**

[PC](#page-120-0)

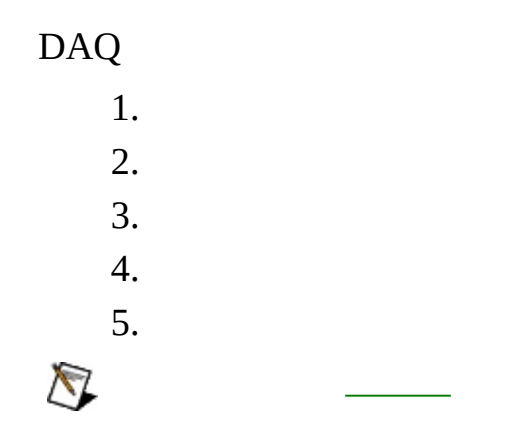

<span id="page-19-0"></span>DAQ

- 1.  $\rightarrow$ **NI-DAQ**
- 2.

3. DAQ

- $\bullet$  —
- $\bullet$  [AI—](#page-21-0)
- $\bullet$  [AO](#page-22-0)—
- **[Accessory](#page-23-0)**
- [OPC](#page-24-0)—OPC

4.

5. **OK**

 $\bigotimes$ 

- 1.  $\rightarrow$  NI-DAQ
- $2.$
- 3. DAQ
	- $\bar{\blacktriangleright}$
	- $\blacktriangleright$
	- $\blacktriangleright$

#### <span id="page-21-0"></span> $AI$

 $AI$ 

- 1.  $\rightarrow$  NI-DAQ
- $2.$
- 3. DAQ AIDAQ
	- $\blacktriangleright$  /
	- $\bar{\mathbf{r}}$

#### <span id="page-22-0"></span> $AO$

 $AO$ 

- 1.  $\rightarrow$  NI-DAQ
- $2.$
- 3. DAQ AODAQ
	- $\bar{\blacktriangleright}$
	- $\blacktriangleright$
	-
	- $\blacktriangleright$
- <span id="page-23-0"></span> $\rightarrow$  NI-DAQ 1.
- $\overline{2}$ .
- $3. DAQ$

#### <span id="page-24-0"></span>**OPC**

OPC

- 1.  $\rightarrow$ **NI-DAQ**
- 2.
- 3. **OPC**DAQ/OPC
- OPCNI-DAQOPC
- $1.$  $\rightarrow$  NI-DAQ
- $\overline{2}$ .

L.

**3. DAQRDA** 

<span id="page-26-0"></span>**DAQ**  $\rightarrow$  NI-DAQ 1.  $2.$ **MAX I/OI/ODAQ** 3.

4.

LabVIEW Real-TimeDAQPCI-7041 RTDAQ

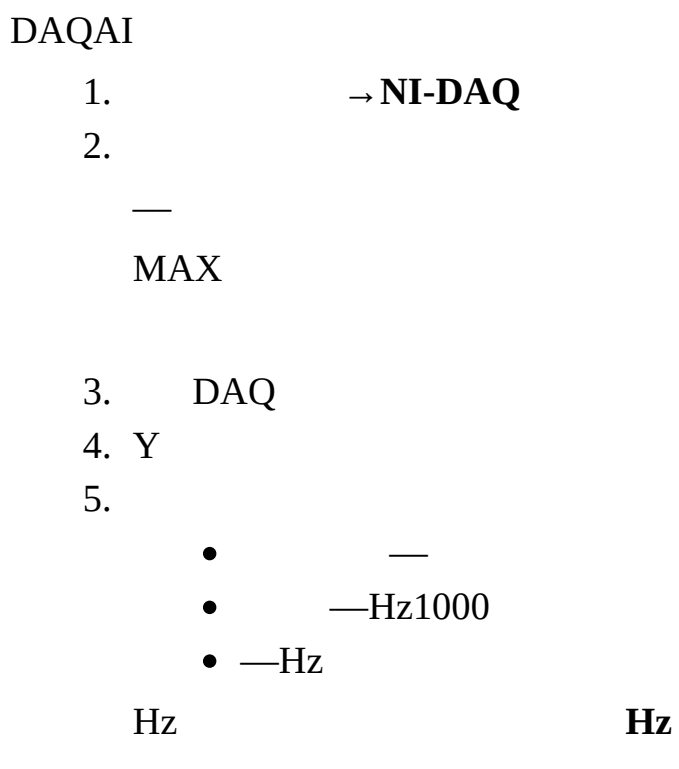

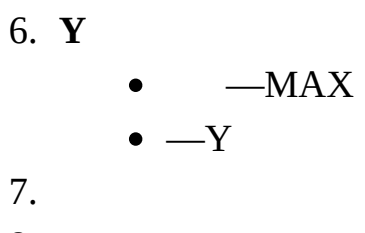

8.

DAQAO 1.  $\rightarrow$ **NI-DAQ** 2. ––

MAX

3. DAQ

4.

**DC**—DC

**/**

 $\bullet$   $-AC$ 

DC **DC**

5.

6.

7.

# <span id="page-29-0"></span>**I/O**

DAQI/O

- 1.  $\rightarrow$ **NI-DAQ**
- 2.
	- ––
	- MAX
		- **I/O**
- 3. DAQGPCTR
- 4.
- $\bullet$  —
- $\bullet$  —
- $\bullet$  —

- 5.
- 6.
- 7.

# <span id="page-30-0"></span> $I/O$

**DAQDIO**  $1.$  $\rightarrow$  NI-DAQ  $2.$ **MAX** 3.

- 4.  $10\,$
- 5.
- 6.

<span id="page-31-0"></span>DAQ

- $1.$  $\rightarrow$  NI-DAQ
- $2.$

 $3. DAQ$ 

#### <span id="page-32-0"></span>**RDALabVIEW Real-TimeDAQ**

DAQ

[NI-DAQ](#page-33-0)

[DAQ](#page-34-0)

[DAQ](#page-35-0)

[RDA](#page-36-0)

#### <span id="page-33-0"></span>NI-DAQ

NI-DAQRDADAQ LabVIEW NI-DAQVI

#### 1.  $\rightarrow$  **NI-DAQ**

- $2.$
- $3.$  /IPIP

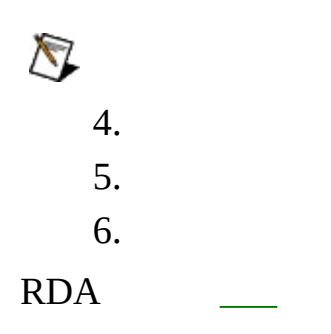

<span id="page-34-0"></span>DAQ

- 1. MAX  $\rightarrow$  **NI-DAQ**  $\rightarrow$  **DAQ**
- 2. IP
- 3. RDARDA
- 4. **OK** [DAQ](#page-35-0) **OK**

<span id="page-35-0"></span>**DAQDAQSCXI** 

 $\mathbf{1}$ 

- $\bullet$
- 
- 
- 

NI-DAQRDALabVIEW Real-Time LabVIEW Real-TimeDAQDAQMAX

 $\overline{\text{DAO}}$
# **RDA**

RDA

- 1. DAQNI-DAQRDA
- 2. RDADAQ
- 3. RDA [DAQ](#page-26-0)
- 4. RDA **→→National Instruments→NI-DAQ→** NI-DAQ RDARDARDA

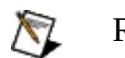

RDANI-DAQ RDA

# **RTDAQNI PCI-7041/6040E**

RTDAQ

[RTDAQ](#page-38-0)

[RTDAQ](#page-39-0)

[RTDAQ](#page-40-0)

[RTDAQ](#page-41-0)

[RTDAQ](#page-42-0)

<span id="page-38-0"></span>RT D A Q

- 1. RT D A Q
- 2. M A X

**RT : : < >**

DAQ <u>[RT](#page-39-0)DAQ</u>

<span id="page-39-0"></span>RTDAQ

- 1. 2.
	- ––
		- MAX
- 3.
	- $\blacktriangleright$
- $\blacktriangleright$
- 4. **OK**
- 1.
- 2.
- 3. **<Enter>**
	-

#### <span id="page-40-0"></span>RTDAQ

1. 2. –– MAX 3. **OK** 1. 2. –– MAX 3. **OK**

<span id="page-41-0"></span>**RTDAQ** 

 $1.$ 

 $2.$ 

**MAX** 

3. OK

#### <span id="page-42-0"></span>RTDAQ

- 1.
- 2.
- 3.
- 

 $\bigotimes$ LabVIEW Real-Time **[TroubleshooterRTSCXI](javascript:WWW(WWW_Install)) Real-Time (Configuration Wizard SCXI** on RT Systems **Configuration Wizard** 

DAQ ni.com/support/install Hardware Install TroubleshooterRTSCXI Real-Time (RT) Real-Time

**SCXI** 

**[SCXI](#page-44-0)** 

[SCXI](#page-45-0)<sup>1</sup>

**[SCXI](#page-49-0)** 

- <span id="page-44-0"></span>• [SCXI](#page-50-0) SCXI
- [SCXI](#page-47-0) [SCXI](#page-51-0)  $\frac{1}{2} \sum_{i=1}^n \frac{1}{2} \sum_{j=1}^n \frac{1}{2} \sum_{j=1}^n \frac{1}{2} \sum_{j=1}^n \frac{1}{2} \sum_{j=1}^n \frac{1}{2} \sum_{j=1}^n \frac{1}{2} \sum_{j=1}^n \frac{1}{2} \sum_{j=1}^n \frac{1}{2} \sum_{j=1}^n \frac{1}{2} \sum_{j=1}^n \frac{1}{2} \sum_{j=1}^n \frac{1}{2} \sum_{j=1}^n \frac{1}{2} \sum_{j=1}^n \frac{1}{2} \sum_{j=$
- SCXI
- [SCXI](#page-52-0) SCXI

- <span id="page-45-0"></span>**[SCXI](#page-46-0)**
- **[SCXI](#page-47-0)**
- **[SCXI](#page-48-0)**

<span id="page-46-0"></span>SCXI

- 1.
- 2.  $\rightarrow$ **NI-DAQ** SCXI
- 3.
- 4.  $\sim 10^{11}$
- 5.

- 1. **→NI-DAQ SCXI**
- 2. SCXI **SCXI**
- 3.  $\sim 10^{11}$  km  $^{-1}$
- 4.
- $\bigotimes$

<span id="page-47-0"></span>SCXI

- 1. SCXI
- 2.
- **ID**
- $\blacktriangleright$
- **SCXI (PXI-1010)**
- 3.
- 4. NI-DAQSCXISCXI NI-DAQSCXI

# **[SCXI](#page-50-0)**

 $\bigotimes$ LabVIEW Real-TimeDAQPCI-7041 RTDAQSCXI 5. 6. SCXI 7. 8. SCXIDAQ 9. $\bigotimes$ 

<span id="page-48-0"></span>SCXI

1.  $\rightarrow$  **NI-DAQ** 

2. SCXI

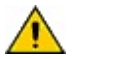

**A** SCXISCXI

- <span id="page-49-0"></span>**[SCXI](#page-50-0)**
- **[SCXI](#page-51-0)**
- **[SCXI](#page-52-0)**

<span id="page-50-0"></span>[SCXI](#page-46-0) SCXI SCXI 1.  $\rightarrow$ **NI-DAQ** 2. SCXI 3. 4. SCXI 5. 6. $\bigotimes$ 

- <span id="page-51-0"></span>1.  $\rightarrow$  **NI-DAQ**
- 2.

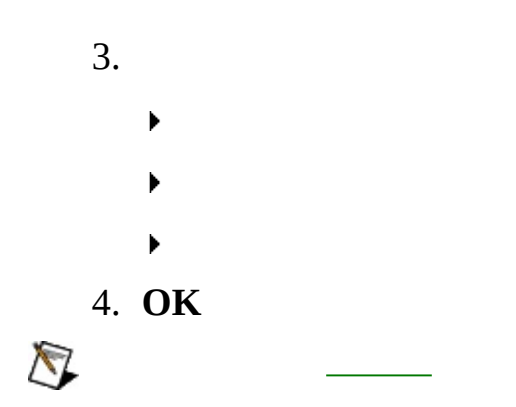

<span id="page-52-0"></span>SCXI

1.

2. SCXI

<span id="page-53-0"></span>SCXI

1. SCXI

2.

MAXSCXIIDSCXISCXI MAX

**SCXI** 

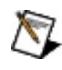

LabVIEW Real-TimeDAQPCI-7041 RTDAQSCXI

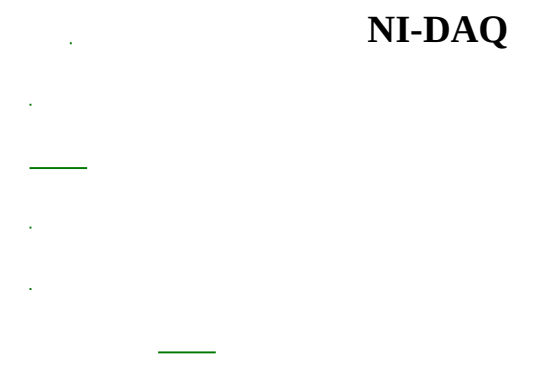

1.

- 2. **Traditional NI-DAQ**
- 3.
- 4.
- 5.
- 6.
- $\bullet$  .
	- $\bullet$  .
	- $\bullet$  [I/O](#page-61-0)
- $\blacktriangleright$
- 
- 
- 
- 
- 
- ٠
- $\triangleright$  RTD
- $\blacktriangleright$  .
- $\triangleright$  LVDT/RVDT
- $\blacktriangleright$

#### **DAQCJCCJC**

# **CJC**

CJC **CJC** 1CJCCJCMAX

- $\bullet$ 
	-
- 
- 
- $\overline{\phantom{a}}$
- $\overline{\phantom{a}}$

CJC

CJCCJC CJC25°C

- $\blacktriangleright$
- $\blacktriangleright$

# <span id="page-61-0"></span> $\mathbf{I}/\mathbf{O}$

- $\blacktriangleright$  —
- $\overline{\phantom{0}}$
- $\overline{\phantom{0}}$
- $\overline{\phantom{0}}$
- $1.$
- $\overline{2}$ .

# 3.  $\blacktriangleright$  $\blacktriangleright$  $\blacktriangleright$  $\blacktriangleright$  I/O

4. OK

1.

2.

3.

4.

1.

2.

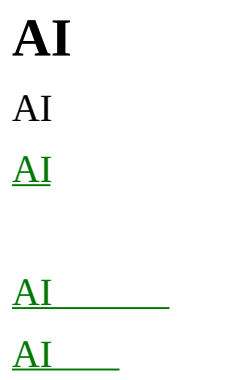

# <span id="page-67-0"></span> $AI$

**DAQ** 

Deg CDeg FDeg KDeg R

°CDeg C0100 0100

DAQ

RTD

 $\sim$ 

#### <span id="page-69-0"></span>NI-DAQ

- $\overline{\phantom{a}}$
- 
- 
- 

#### <span id="page-70-0"></span>**A I**

D A Q D A Q

D A Q M A X D A Q D A Q

( s y s ) ( c f g )

(sys)(cfg)2DAQ

D A Q D A Q M A X

**4**

<span id="page-71-0"></span>**AI**

/ RTDLVDT/RVDT RTDLVDT/RVDT CJC CJC
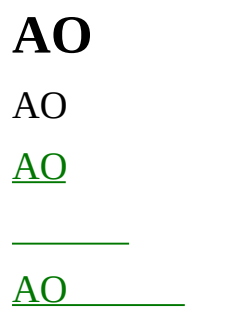

<span id="page-73-0"></span> $AO$ DAQ DAQ

 $\sim 10^{11}$  km s  $^{-1}$ 

<span id="page-75-0"></span>**A O**

D A Q

D A Q D A Q M A X

D A Q

( s y s )

( c f g )

(sys)(cfg)2DAQ

## **DIO**

 $DIO$ 

 $\underline{\text{DIO}}$ 

# <span id="page-77-0"></span>**DIO**

DAQ

DAQ

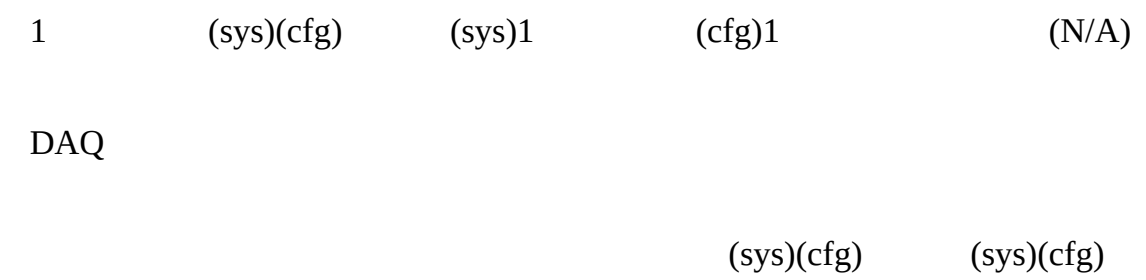

 $(cfg)2DAQ$ 

ONOFFONOFF1

- 1.
- 2.
- 3.
- 4. **OK**

MAX

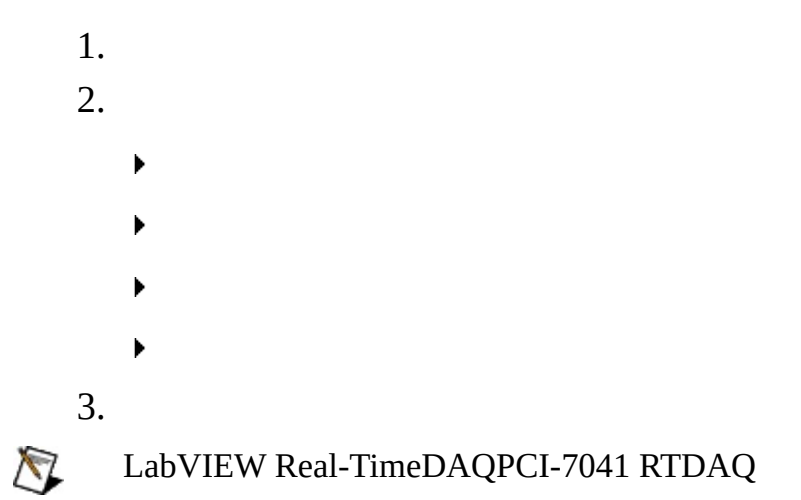

- 1.
- 2.
- 3.
- 
- 
- 

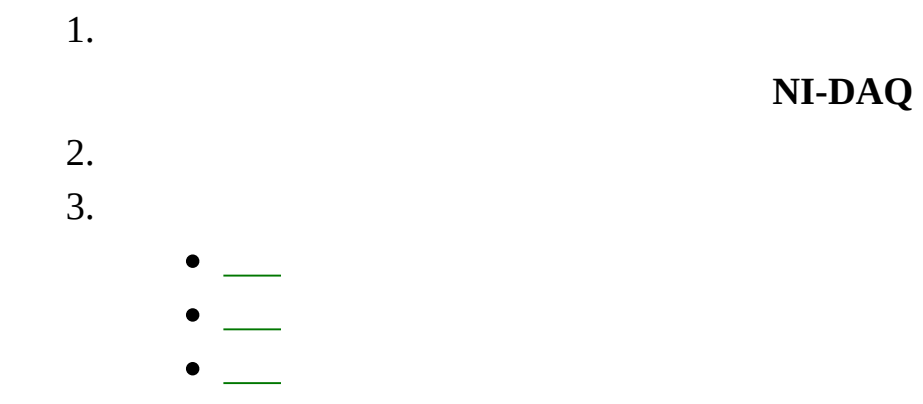

- $1.$  $2.$ 3.  $by$  $\mathbf{m}$
- 4.
- 5.
- 6.

 $1.$  $2.$ 3.  $a_0, a_1, a_2,...a_n$  $y=a_0+a_1x+a_2x^2+...+a_nx^n$  $\mathcal{Y}$  $\chi$ OK a.  $\mathbf b.$  $\mathsf{C}$ .  $\overline{4}$ .  $a_0, a_1, a_2,...a_n$  $x=a_0+a_1y+a_2y^2+\ldots+a_ny^n$  $\mathcal{Y}$  $\boldsymbol{\chi}$ **MAX** OK  $\mathbf{a}$ . b. 5. 6.

- 1. 2.
- 3.
- 4.
- 5.
- 6.

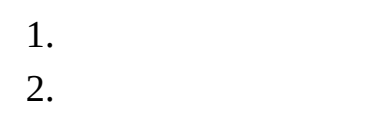

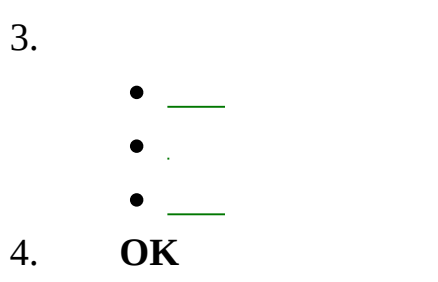

 $1.$  $2.$ 

 $3.$  OK

 $1.$  $2.$ 

 $3.$  OK

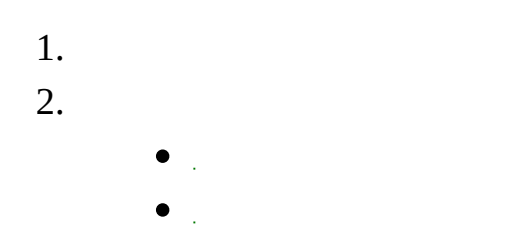

 $\bullet$ 

 $y = mx + b$  mb  $x$ 

 $\mathcal{Y}$ 

- 1.
- 2.
- 3.
- [Windows](#page-98-0) 2000/XP
- [Windows](#page-117-0) NT

#### <span id="page-98-0"></span>**Windows 2000/XP**

Windows 2000/X[P](#page-100-0)\_\_\_\_\_Windows 2000/XP DAQDAQ

- $\bullet$
- [PCIPXI](#page-102-0)
- $\bullet$  [AT](#page-103-0) E

EISA **EISA** 

#### <span id="page-100-0"></span>**Windows 2000/XP**

 $\Delta \sim 10^4$ 

2Windows 2000/XP **→→→**→

DAQ

NI-DAQDAQMAX

1. **→→→** 2. 3. DAQ 4. Windows 2000/XPDAQ 5. **OK** DAQWindows 2000/XP

Windows 2000/XP [ni.com/support/ja](javascript:WWW(WWW_Support))

## <span id="page-102-0"></span>**PCIPXI**

PCIPXI DAQ PCIISAPCIPXI DAQ Windows 2000

# <span id="page-103-0"></span>**AT E**

Windows 2000/XPAT E

[AT](#page-104-0) E

[DMA](#page-105-0)<sub>\_\_\_</sub>

AT [EDMA](#page-106-0)

# <span id="page-104-0"></span>**AT E**

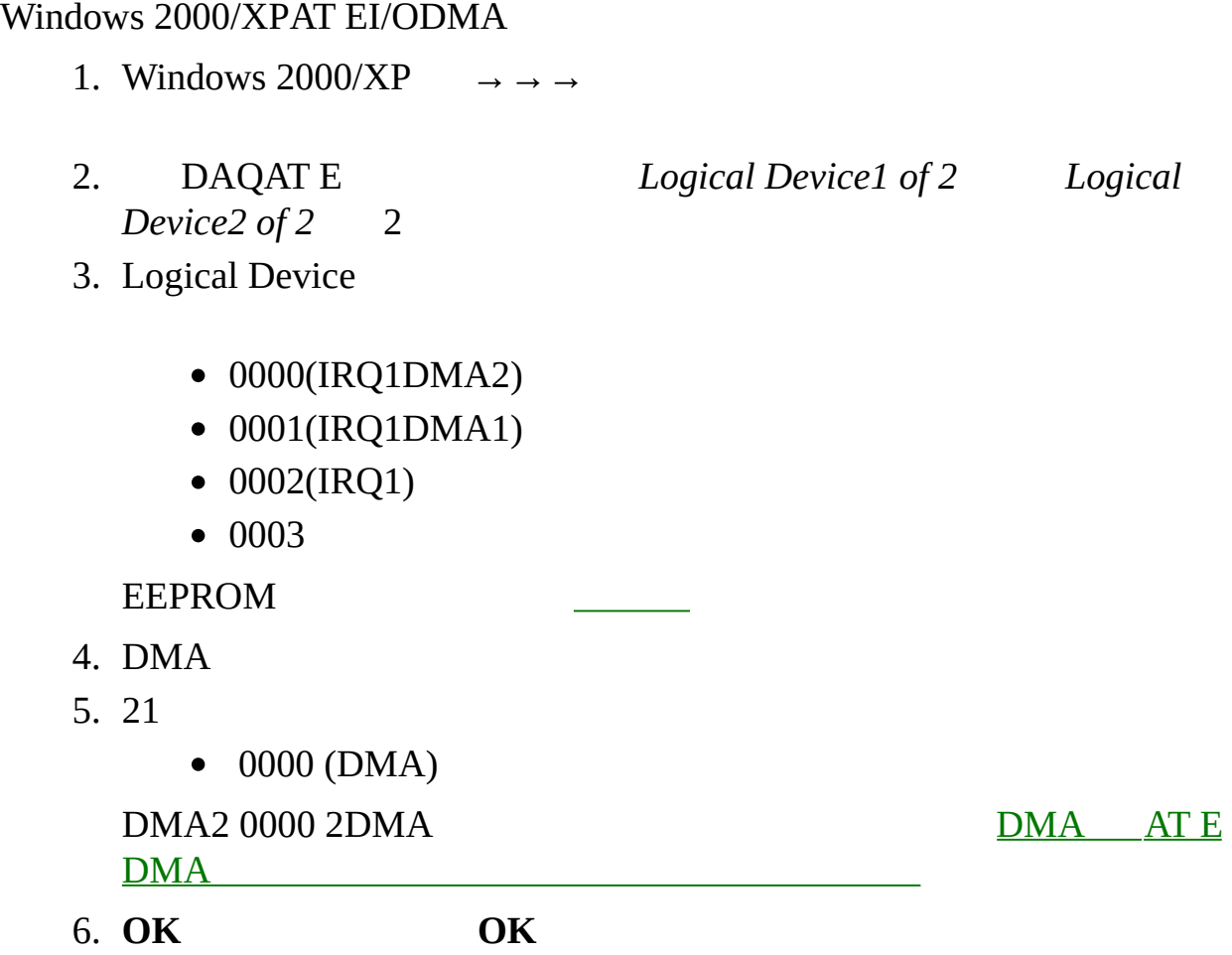

# <span id="page-105-0"></span>**DMA**

AT EWindows 2000/XPDMA2 1DMA1200010002 0001DMA10002DMA 12DMA

DMA2AT E

- $\bullet$
- 2Windows 2000/XP 2

2DMA112DMA 2DMA AT [EDMA](#page-106-0)

## <span id="page-106-0"></span>**AT EDMA**

AT EDMANI-DAQ Set\_DAQ\_Device\_Info (LabVIEW Set DAQ Device Information VI) AT EDMA Windows 2000/XPDMA

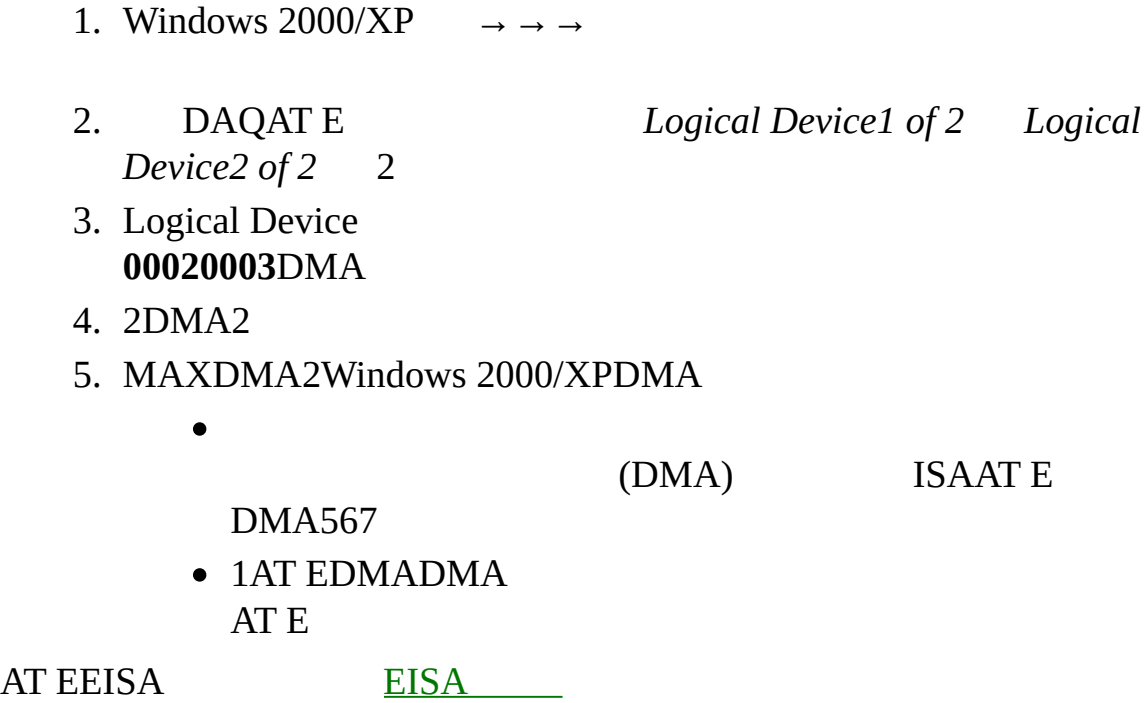

#### Windows 2000/XPI/OIRQDMADAQI/O IRQDMA

- 1. **→→→**
- 2. DAQ
0000

- 0000(IRQ1DMA2)
- 0001(IRQ1DMA1)
- $\bullet$  0002(IRQ1)
- $0003$

DAQ Windows\Inf nidaq.infnidaq1.infPCPCMCIADAQ EEPROMWindows 2000/XP

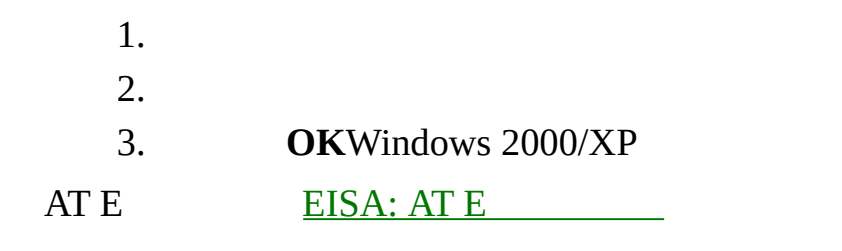

#### **EISA**

**EISADMA** 

 $ATE$ 

### <span id="page-111-0"></span>**EISA:AT E**

199512AT E316DMA0123567EEPROM 199512AT E EEPROMDMA567

EISA12AT EDMA0123EEEPROM

AT E [EEPROM](#page-112-0)

## <span id="page-112-0"></span>**AT EEEPROM**

199512AT EEEUPDATEAT EEEPROM **EEUPDATE** 

• PnP BIOSDMAAT EAT E

-EEUPDATEISAEEPROM EEUPDATEEEUPDATE • ISAEISA DMABIOSDMA0123NI-**DAQDMA** -EEUPDATEEEPROMISA • AT E434DMAIRQ

- -EEUPDATEEEPROMISA **EISA**
- AT EEISADMA 0123199512ISA **DMA0123)**

-EEUPDATEEEPROMEISA

• AT EEISAISA199512EISA

AT EEEPROM

eeupdate.zip

# **MAX**

MAXWindows 2000/XPDLLWindows NI-DAQWindows 2000/XPNI-DAQ **→** NI-DAQ

MAXWindows 2000/XP

HKEY\_LOCAL\_MACHINE\System\CurrentControlSet\Services\Class\DAQDev *nnnn* 416

Windows\_\_\_\_\_\_\_\_ NI

HKEY\_LOCAL\_MACHINE\Enum\ISAPNP\NICnnnn *nnn 416* 

HKEY\_LOCAL\_MACHINE\Enum\PCI\VEN\_1093&DEV\_nnnn *nnnn* 416

HKEY\_LOCAL\_MACHINE\Enum\PCMCIA\National\_Instruments-DAQCARD\* \* 416CRC

HKEY\_LOCAL\_MACHINE\Enum\Root\DAQDevice

Windows 2000/XP → regedt32.exe

## **Windows 2000/XPNI-DAQ**

NI-DAQ

WindowsNI-DAQ: Niconfig.daqSCXIMAX

NI-DAQ

- 1. WindowsNI-DAQ: Niconfig.daq)
- 2. Windows 2000/XP **→→→**
- 3. DAQWindows 2000/XP
- 4. **OK**

5.

DAQNI-DAQWindows 2000/XP

## **Windows NT**

Windows NTDAQDAQ $\sim 10$ 

## **Windows NT**

Windows NT

- $\bullet$  [ISA](#page-119-0)
- $\bullet$  [PC](#page-120-0)  $\qquad$
- $\bullet$  [PCI](#page-121-0)

# <span id="page-119-0"></span>**ISA**

Windows NTISADAQNI-DAQ Windows NTISAMAX

- 1. Windows NTCD
- 2. \Drvlib\Pnpisa\X86
- 3. Pnpisa.inf
- 4. Pnpisa.inf
- 5. ISADAQ
- 6. Windows NTISADAQ
- 7. MAX MAX

[DAQ](#page-19-0)

 $\bigotimes$ MAXISA

# <span id="page-120-0"></span>**PC (PCMCIA)**

PCPC

PC →→→**Windows NT** Windows NT

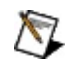

MAXPC

# <span id="page-121-0"></span>**PCI**

PCI DAQ PCIPCIISAPCI DAQWindows NTMAXBIOS

> 1. 2.

Windows NTWindows NT<br>regedt32.exeI/O

outOfMemoryError

IoPageLockLimit

HKEY\_LOCAL\_MACHINE\System\CurrentControlSet\Control\Session Manager\Memory Management

0

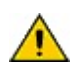

IoPageLockLimit0

# **Windows NTNI-DAQ**

NI-DAQ

- 1.
- 2.
- 3. MAX
- 4. WindowsNI-DAQ: Niconfig.daq)

# B D H I M N O P R S

 $\, {\bf B}$ 

**BIOS** -BIOSPCBIOS

 $\mathbf D$ 

DAQ 1.  $2.$ 3. A/DDIOD/ADIO  $\rm DIO$ 

#### $\mathbf H$

hex 1616

 $\mathbf I$  $I/O$  — IRQ ISA PC

#### **M**

MAX Measurement & Automation Explorer

 $\overline{\mathbf{N}}$ NI-DAQ DAQ  $\mathbf 0$ OLE OPC OLE

#### $\mathbf P$

PCIPeripheral Component Interconnect—ISAEISAPCI<br>132M/  $PCI$ 

PCMCIA PC

**R**

RDA —NI-DAQ

- RT Real-Time—
- RT LabVIEW Real-TimeDAQ

#### $\mathbf S$

SCXI Signal Conditioning eXtensions for Instrumentation-PCDAQ

OS

dB

$$
\begin{array}{c}\n1. & -81 \\
2. & -\n\end{array}
$$

Measurement & Automation Explorer

- 1.  $11/O$
- 2. DAQPCMCIADAQSCXIDAQ

DAQ

I/OPCISAPCI

DIP

SCXI11DAQSCXI
CPU

National Instruments Corporation

NI90NINI NI(RMA: Return Material Authorization)NINI NININI **NININI** NI1NININI

 $\mathbf{N}\mathbf{I}$ 

National Instruments Corporation

National Instruments™NI™ni.com™LabVIEW™National Instruments Corporation **National [Instruments](javascript:WWW(WWW_Trademark))** Use.

FireWire®Apple Computer, Inc.()

Handle Graphics®MATLAB®Real-Time Workshop®Simulink® Stateflow®The MathWorks, Inc.()TargetBox2™xPC TargetBox2™Target Language Compiler™The MathWorks, Inc.()

Tektronix®TekTektronix, Inc.()

National Instruments  $\rightarrow$  CD patents.txt [ni.com/patents](javascript:WWW(WWW_Patents))

## **National Instruments Corporation**

(1) National Instruments CorporationNI

 $(2)$  $\overline{1}$  $\mathbf{1}$ **NINININI**  $\overline{\mathbf{N}}$ 

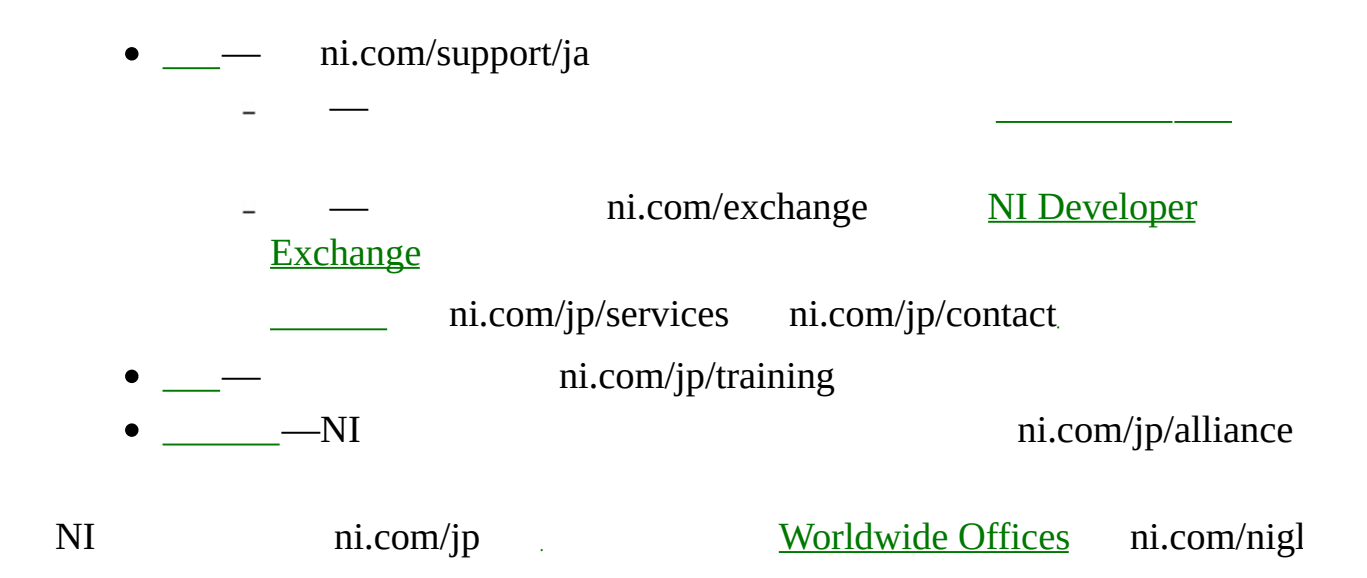

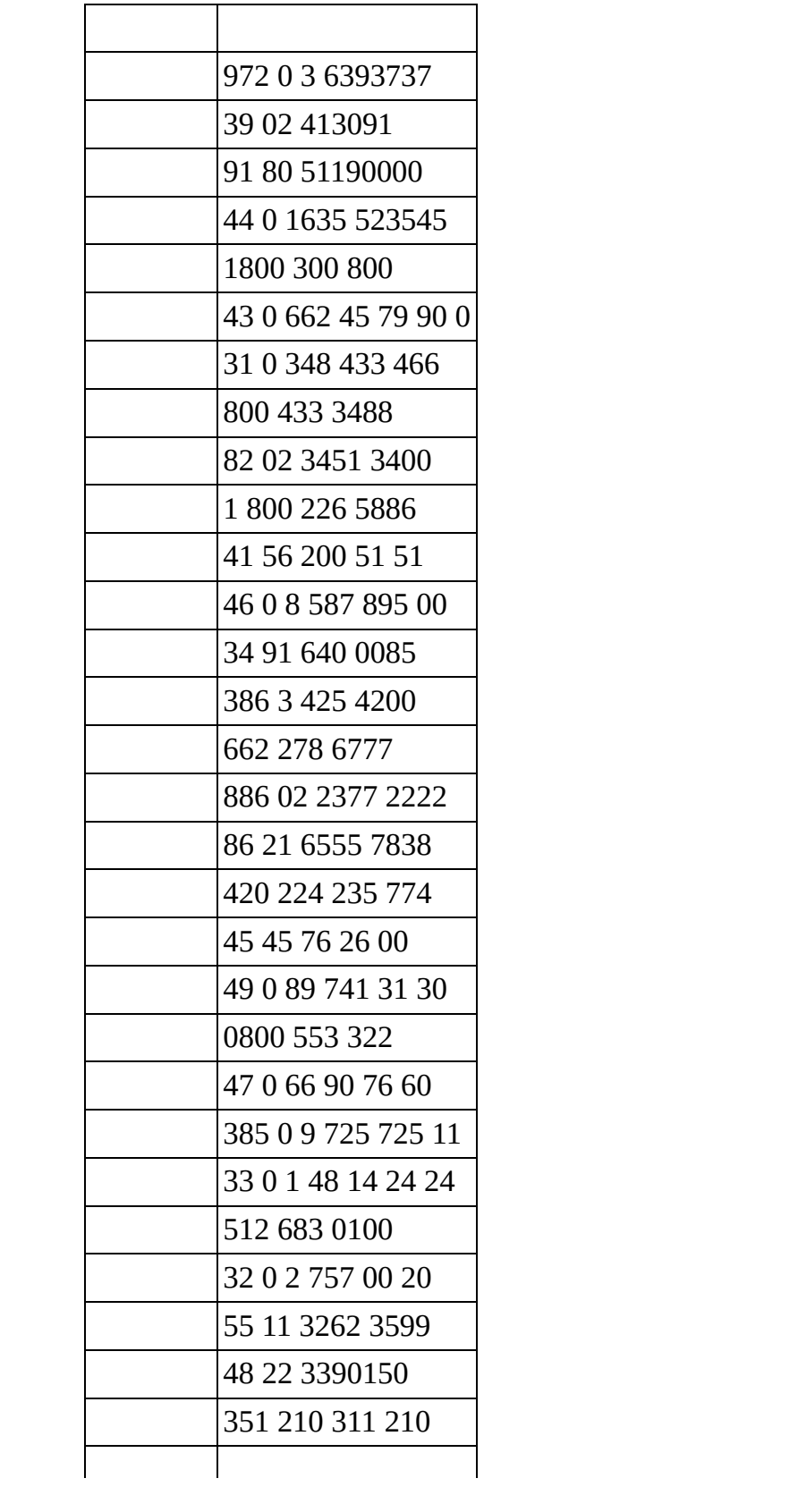

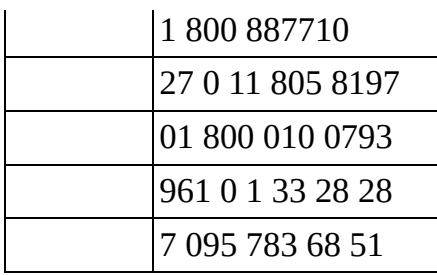